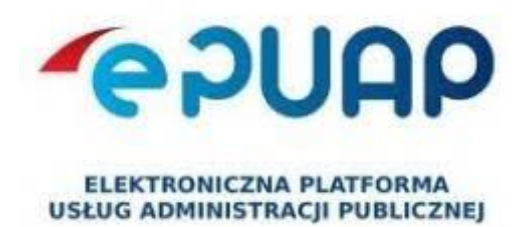

# **Adres skrzynki:**

## */SPLisewo48/SkrytkaESP*

#### **Podmioty realizujące zadania publiczne zobowiązane są posiadać elektroniczną skrzynkę podawczą.**

Elektroniczna skrzynka podawcza pozwala na doręczanie do instytucji pism podpisanych bezpiecznym podpisem elektronicznym lub Profilem Zaufanym, w sposób zapewniający otrzymanie urzędowego poświadczenia przedłożenia (UPP). UPP jest dowodem doręczenia pisma, a widniejąca na nim data stanowi datę doręczenia.

W celu dostarczenia do Szkoły Podstawowej w Lisewie dokumentu elektronicznego, należy zarejestrować się na elektronicznej Platformie Usług Administracji Publicznej (ePUAP) pod adresem *epuap.gov.pl* **.**

Przy pomocy elektronicznej skrzynki podawczej załatwią Państwo każdą sprawę należącą do kompetencji Szkoły Podstawowej w Lisewie.

Do formularza można dodawać załączniki o następujących rozszerzeniach: **.doc, .docx, .gif, .jpg (.jpeg), .ods, .odt, .pdf, .png, .rtf, .svg, .tif (.tiff), .txt, .xls, .xlsx, .xml.**

Maksymalny rozmiar dokumentu elektronicznego to 5 megabajtów. W ramach usługi centralnej "Pismo ogólne" można dołączać pliki do 500 megabajtów. Pliki zawierające szkodliwe oprogramowanie będą automatycznie usuwane.

Po założeniu konta i zalogowaniu się na **ePUAP**, użytkownik ma dostęp do sporządzania pism w formie dokumentów elektronicznych i doręczania dokumentów elektronicznych do naszej placówki.

#### **Pismo ogólne do podmiotu publicznego:**

*1.* W celu wysłania pisma, w ramach usługi centralnej, należy kliknąć na link:

### *[http://epuap.gov.pl/wps/portal/strefa-klienta/katalog-spraw/opis-uslugi/pismo](http://epuap.gov.pl/wps/portal/strefa-klienta/katalog-spraw/opis-uslugi/pismo-ogolne-do-podmiotu-publicznego)[ogolne-do-podmiotu-publicznego](http://epuap.gov.pl/wps/portal/strefa-klienta/katalog-spraw/opis-uslugi/pismo-ogolne-do-podmiotu-publicznego)*

- 2. Następnie klikamy: *Załatw sprawę*
- 3. W polu *Ustaw/ zmień adresata* wpisujemy: **SZKOŁA PODSTAWOWA W LISEWIE**
- 4. Poniżej pojawi się odnaleziony adresat *(klikamy na niego myszką)*

Odnośnie spraw załatwianych w trybie postępowania administracyjnego konieczne jest podanie imienia, nazwiska, adresu oraz złożenie podpisu osoby wnoszącej pismo.

Elektroniczna skrzynka podawcza obsługuje, zarówno bezpieczny kwalifikowany podpis elektroniczny, jak i jego darmowy odpowiednik, czyli profil zaufany ePUAP. Profil zaufany ePUAP może założyć każda pełnoletnia osoba na platformie **epuap.gov.pl**.

Po złożeniu elektronicznego wniosku w systemie ePUAP profil zaufany można potwierdzić w ciągu 14 dni w wybranych urzędach i instytucjach. Pełna lista "punktów potwierdzających" udostępniona jest na stronie: Strona główna ePUAP » POTWIERDŹ PROFIL ZAUFANY » Znajdź punkt potwierdzający.

#### Podstawa prawna:

Ustawa z dnia 17 lutego 2005 r. o informatyzacji działalności podmiotów realizujących zadania publiczne [Dz.U. 2005 poz. 565 z póz. zm.](http://dziennikustaw.gov.pl/DU/2005/565/1)

Rozporządzenie Ministra Cyfryzacji z dnia 5 października 2016 r. w sprawie zakresu i warunków korzystania z elektronicznej platformy usług administracji publicznej [Dz.U. 2016](http://dziennikustaw.gov.pl/DU/2016/1626/1)  [poz. 1626](http://dziennikustaw.gov.pl/DU/2016/1626/1)

Ustawa z dnia 5 września 2016 r. o usługach zaufania oraz identyfikacji elektronicznej [Dz.U.](http://dziennikustaw.gov.pl/DU/2016/1579/1)  [2016 poz. 1579](http://dziennikustaw.gov.pl/DU/2016/1579/1)

Rozporządzenie Ministra Cyfryzacji z dnia 5 października 2016 r. w sprawie profilu zaufanego elektronicznej platformy usług administracji publicznej [Dz.U. 2016 poz. 1633](http://dziennikustaw.gov.pl/DU/2016/1633/1)

Wybrane przepisy Kodeksu postępowania administracyjnego dotyczące dokumentów elektronicznych: Art. 14, Art. 39(1), Art. 63, Art. 46, Art. 217 § 4.